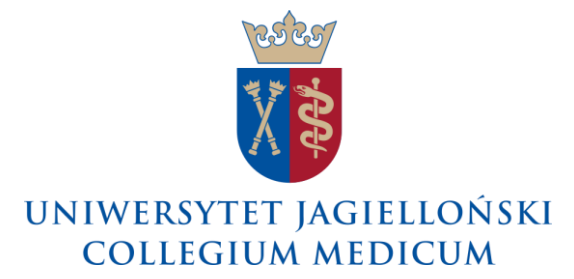

137.0203.11.2022

## **Komunikat nr 11 Zastępcy Kwestora ds. Collegium Medicum z 25 maja 2022 roku**

## **w sprawie: przekazywania uprawnień do akceptacji dokumentów przy wykorzystaniu portalu informacyjnego UJ oraz aktualizowania danych w systemie SAP w związku z rozszerzeniem wdrożenia procesu elektronicznej akceptacji dokumentów zakupu (workflow faktur).**

W związku z Komunikatem nr 10 Prorektora ds. Collegium Medicum z dnia 9 maja 2022 r. w sprawie wyznaczenia kolejnych jednostek organizacyjnych UJ CM uczestniczących we wdrożeniu elektronicznej akceptacji dokumentów zakupu w systemie SAP (workflow faktur) **przedstawiam zasady dotyczące przekazywania uprawnień do akceptacji faktur przez osoby będące dysponentami środków w przypadku konieczności wskazania zastępstwa na czas ich planowanej nieobecności:**

1. W przypadku elementów PSP (projekty w SAP) osoba będąca dysponentem środków (kierownik projektu) powiadamia Dział Nauki CM o konieczności sporządzenia pełnomocnictwa dla osoby zastępującej, Dział Nauki CM sporządza projekt pełnomocnictwa, który następnie zatwierdzany jest przez Zespół Radców Prawnych CM. Dział Spraw Osobowych CM potwierdza prawidłowość wskazanego stanowiska oraz przypisania jednostki organizacyjnej oraz okres nieobecności zastępowanego pracownika.

Dział Nauki CM skan nowego pełnomocnictwa załącza w SAP do danych podstawowych PSP.

Dysponent środków (kierownik projektu) po otrzymaniu pełnomocnictwa dla osoby zastępującej, za pośrednictwem Portalu Informacyjnego UJ przekazuje uprawnienia do akceptacji faktur osobie wskazanej w pełnomocnictwie - zgodnie z załączoną instrukcją.

2. W przypadku MPK, zleceń wewnętrznych osoba będąca dysponentem środków (kierownik jednostki, zlecenia) zwraca się do Zespołu Radców Prawnych CM wysyłając mail na adres zrpcm@cm-uj.krakow.pl z wnioskiem o sporządzenie pełnomocnictwa dla osoby zastępującej. Kwestura CM potwierdza prawidłowość przypisania wskazanego MPK lub zlecenia wewnętrznego; Dział Spraw Osobowych CM potwierdza prawidłowość wskazanego stanowiska oraz przypisania jednostki organizacyjnej.

Dysponent środków po otrzymaniu pełnomocnictwa dla osoby zastępującej, za pośrednictwem Portalu Informacyjnego UJ przekazuje uprawnienia do akceptacji faktur osobie wskazanej w pełnomocnictwie - zgodnie z załączoną instrukcją.

Dodatkowo zwracam uwagę, iż przekazywanie uprawnień do akceptacji faktur w Portalu Informacyjnym UJ przez dysponentów środków (tj. kierowników jednostek, kierowników projektów, kierowników zleceń) na okres ich planowanej nieobecności jest konieczne, ponieważ nie ma możliwości w inny sposób przekierować w systemie faktury do akceptacji innej osoby niż przypisany w systemie SAP dysponent środków.

**Skutek braku przekazania uprawnień będzie taki, że faktura zatrzyma się w procesie Workflow na nieobecnym dysponencie środków do czasu powrotu nieobecnego Pracownika. Może to spowodować przeterminowanie się dokumentu i naliczenie odsetek za zwłokę.**

Uprzejmie informuję, że warunkiem sprawnego działania wdrażanego rozwiązania elektronicznego obiegu faktur (Workflow faktur) **jest bieżące aktualizowanie w systemie SAP danych podstawowych obiektów controllingowych, czyli źródeł finansowania wydatków.** 

W szczególności aktualizacja dotyczy identyfikatorów SAP osób znajdujących się na ścieżce akceptacji faktur, a wskazanych w danych podstawowych obiektów controllingowych jako odpowiedzialnych za dysponowanie środkami finansowymi dla:

- MPK tj. kierowników jednostek UJ CM,
- PSP tj. kierowników projektów,
- zleceń tj. osób odpowiedzialnych za realizację wydatków w zakresie objętym zleceniem.

Jednostki UJ CM odpowiedzialne za utrzymanie oraz bieżącą aktualizację w SAP danych podstawowych zawartych w poszczególnych obiektach controllingowych odpowiadających źródłom finansowania wydatków w jednostkach i projektach to:

- **Kwestura CM** dla : MPK, zleceń wewnętrznych i inwestycyjnych,
- **Dział Nauki CM** dla: elementów PSP.

Wskazane wyżej jednostki UJ CM oprócz aktualizacji danych podstawowych zobowiązane są do zamieszczania w SAP skanów dokumentów dotyczących pełnomocnictw osób będących dysponentami środków finansowych przydzielonych w ramach wskazanych wyżej obiektów controllingowych.

Zastępca Kwestora ds. Collegium Medicum

mgr Dorota Kłyś

## **Instrukcja przekazywania uprawnień w SAP do akceptacji faktur na czas nieobecności**

Krok 1. Logowanie do portalu informacyjnego UJ SAP NetWeaver Portal (uj.edu.pl)

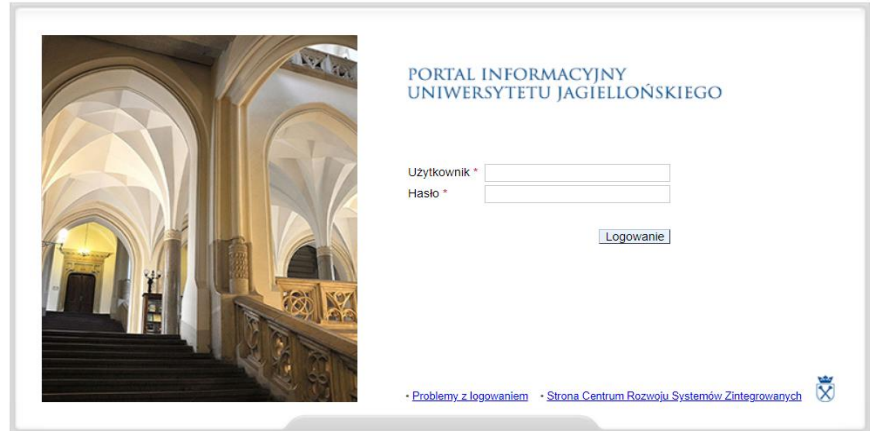

Krok 2. Wybór działania dot.przekazania uprawnień sobie wskazanej w pełnomocnictwie(pole oznaczone strzałką)

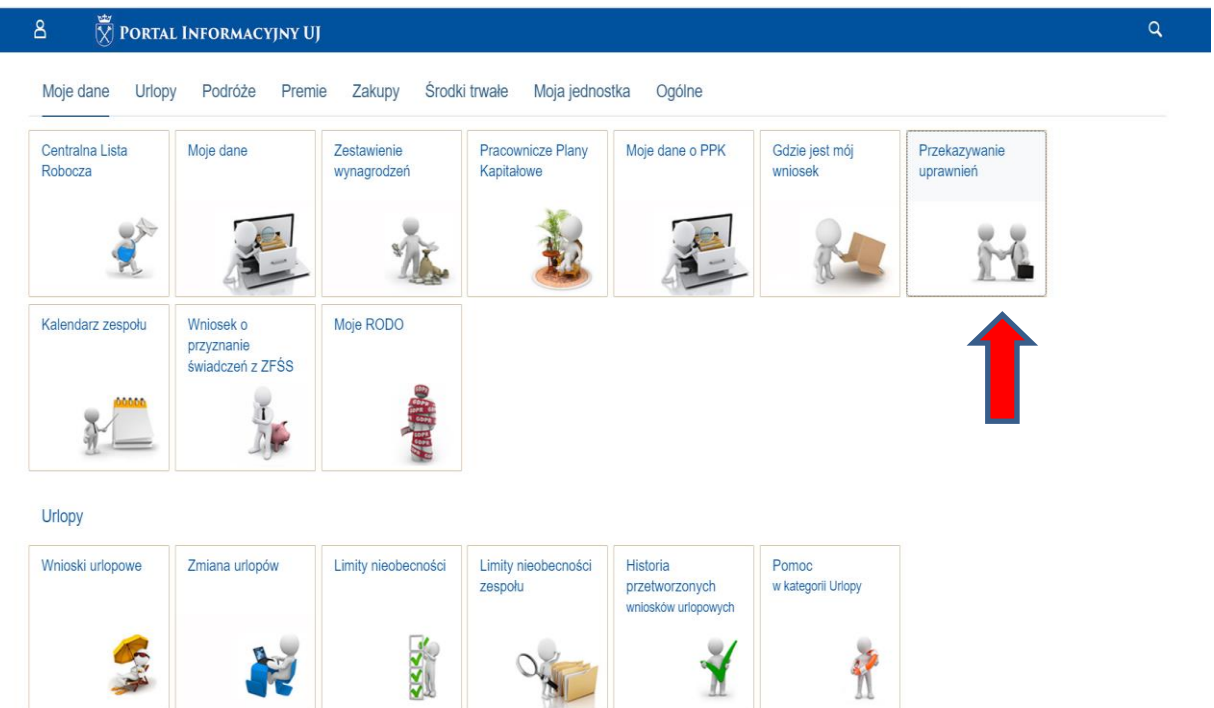

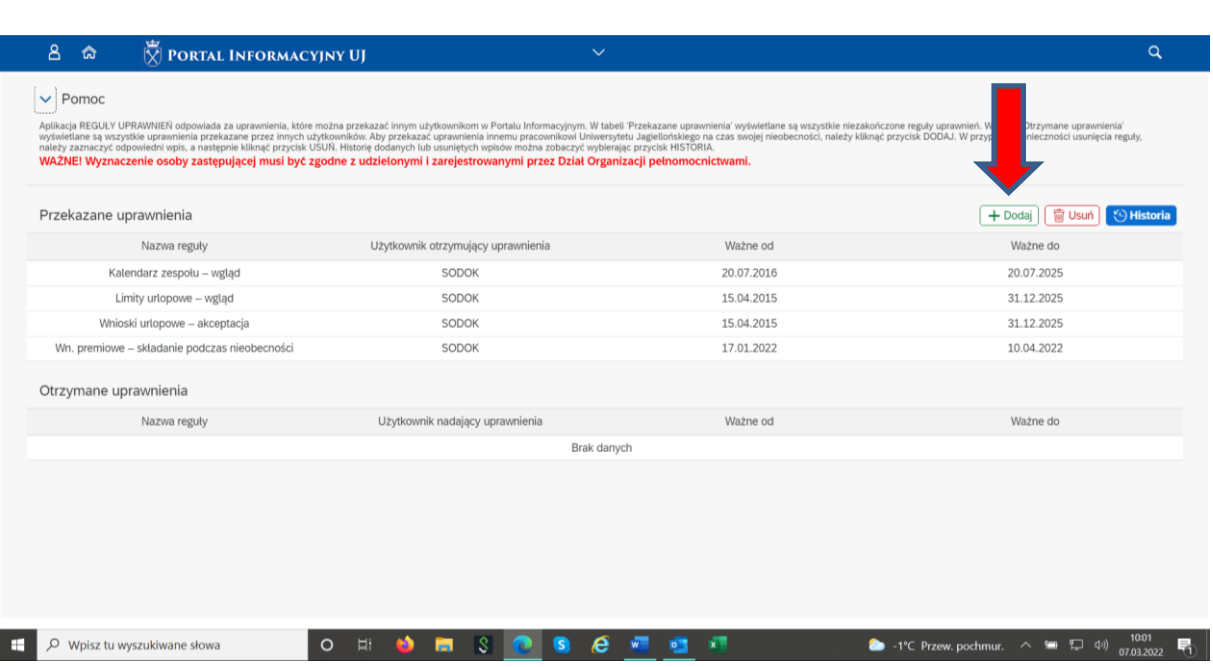

Krok 3. Dodanie uprawnienia (pole zaznaczone strzałką)

Krok 4. Wybór właściwej reguły zastępstwa (rozwijamy słownik do pola "Reguły")

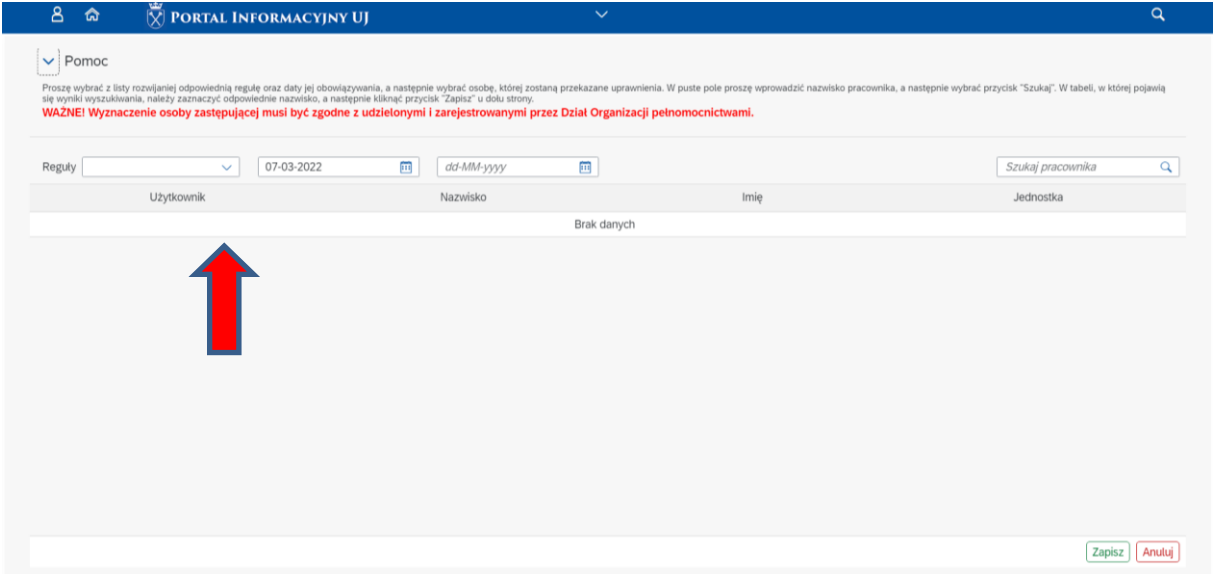

Krok 5. Wybieramy "Faktury-akceptacja"

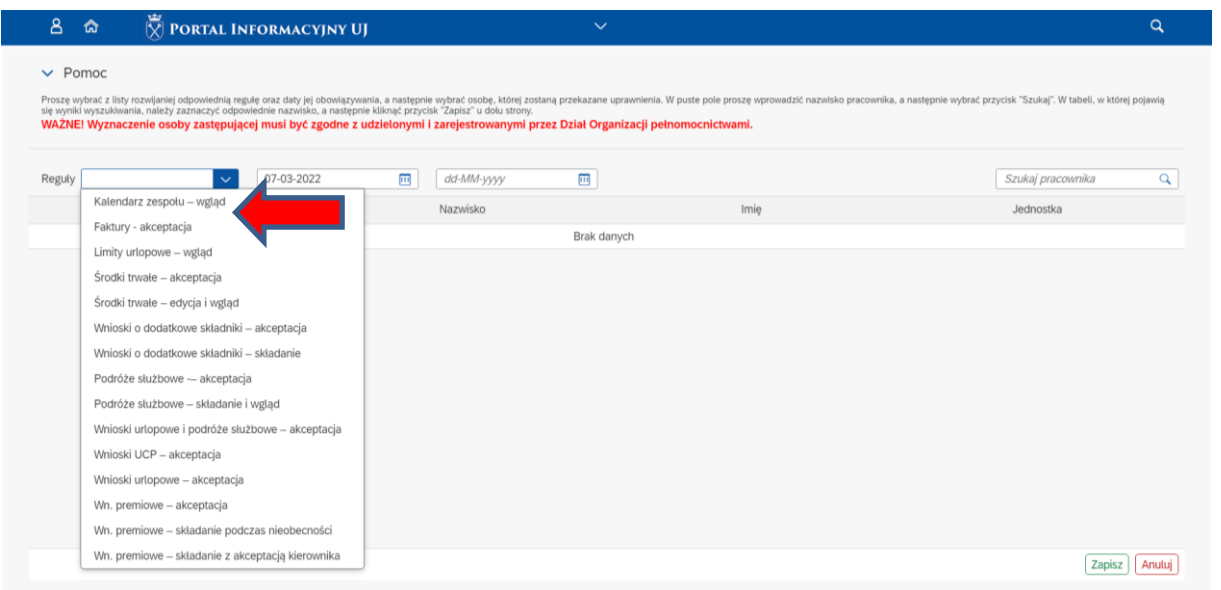

Krok 6. Szukamy i wybieramy osobę, której przekażemy uprawnienia w czasie naszej nieobecności. Zapisujemy wybór.

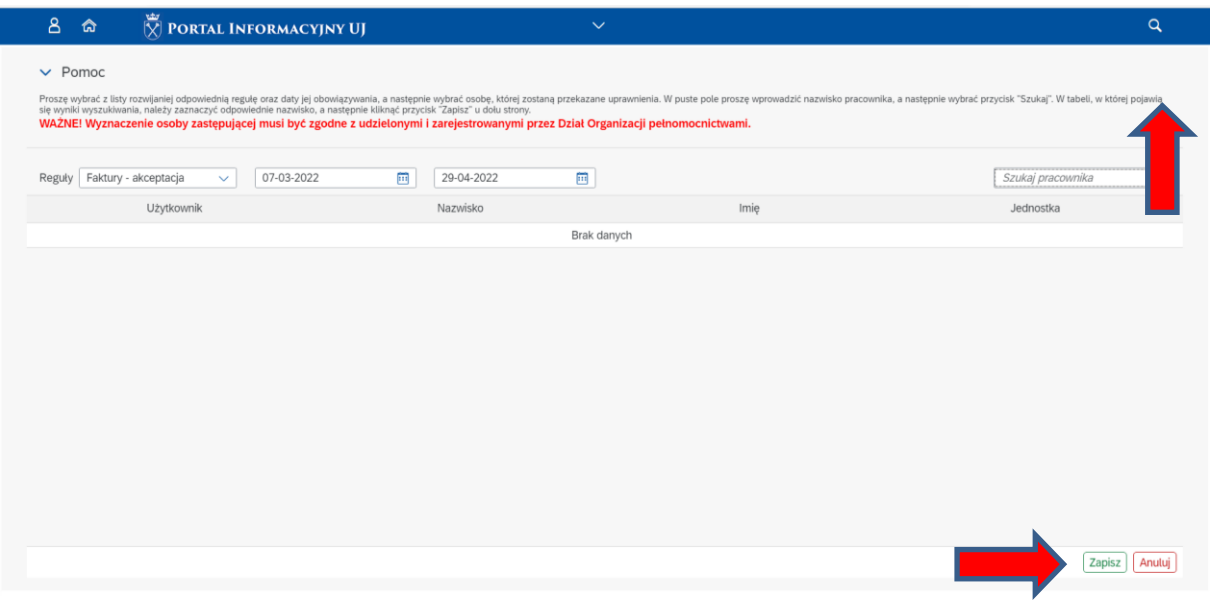